# Konfigurieren eines AS5350/AS5400 für eingehende Async- und ISDN-Anrufe  $\overline{\phantom{a}}$

# Inhalt

**[Einführung](#page-0-0)** [Voraussetzungen](#page-0-1) [Anforderungen](#page-0-2) [Verwendete Komponenten](#page-0-3) [Verwandte Produkte](#page-1-0) [Konventionen](#page-1-1) [Hintergrundinformationen](#page-1-2) **[Konfiguration](#page-1-3)** [Konfigurationen](#page-2-0) [Definition von interessantem Datenverkehr und Timeout bei Leerlaufzeiten](#page-5-0) [Überprüfung](#page-6-0) [Fehlerbehebung](#page-7-0) [Befehle zur Fehlerbehebung](#page-7-1) [Beispielausgabe einer Fehlersuche](#page-8-0) [Ressourcen zur Fehlerbehebung](#page-12-0) [Zugehörige Informationen](#page-12-1)

# <span id="page-0-0"></span>**Einführung**

In vielen Umgebungen ist es erforderlich, einen Access Server so zu konfigurieren, dass eingehende Anrufe von Async- und ISDN-Benutzern angenommen werden. Diese Benutzer können sich nahtlos mit dem Netzwerk verbinden, als wären sie physisch anwesend. Daher wird diese Konfiguration in der Regel verwendet, um Benutzern, die unterwegs sind und Telearbeit leisten, sowie für Standorte des Small Office-Home Office (SOHO) Netzwerkverbindungen bereitzustellen.

# <span id="page-0-1"></span>Voraussetzungen

## <span id="page-0-2"></span>Anforderungen

Es gibt keine spezifischen Anforderungen für dieses Dokument.

## <span id="page-0-3"></span>Verwendete Komponenten

Die Informationen in diesem Dokument basierend auf folgenden Software- und Hardware-Versionen:

- Cisco AS5400 mit zwei Dial Feature Cards (DFCs) für 216 NextPort-Modems und einer 8 T1- Karte.
- Cisco IOS® Software Release 12.3 Mainline.
- Fine aktive T1 PRI
- Lokale Authentifizierung, Autorisierung und Abrechnung (AAA). Wenn Sie über einen AAA Radius- oder TACACS+-Server verfügen, können Sie mit diesem Server AAA für eingehende Anrufe bereitstellen.

Diese Konfiguration ist nur für einfache Analoge- und ISDN-Einwahlnummern vorgesehen. Daher ist jede auf dem AS5350 und AS540 unterstützte Cisco IOS-Softwareversion ausreichend. Um zusätzliche Funktionen auszuführen, wählen Sie im [Software Advisor Tool](http://tools.cisco.com/Support/Fusion/FusionHome.do) (nur [registrierte](http://tools.cisco.com/RPF/register/register.do) Kunden) die Cisco IOS-Version und das für Ihre Anforderungen geeignete Feature-Set aus.

Die Informationen in diesem Dokument beziehen sich auf Geräte in einer speziell eingerichteten Testumgebung. Alle Geräte, die in diesem Dokument benutzt wurden, begannen mit einer gelöschten (Nichterfüllungs) Konfiguration. Wenn sich Ihr Netzwerk in der Produktionsumgebung befindet, müssen Sie sich bei jedem Befehl zunächst dessen potenzielle Auswirkungen vor Augen führen.

### <span id="page-1-0"></span>Verwandte Produkte

Diese Konfiguration kann auch auf den AS5350- oder AS5400-Zugriffsserver angewendet werden.

### Hinweis: Diese Konfiguration kann auch für E1 PRI-Ports geändert werden.

Hinweis: Konfigurieren Sie den E1-Controller mit der Leitungscodierung, dem Frame und anderen physischen Merkmalen, die vom Telco bereitgestellt werden. Die D-Channel-Konfiguration (Schnittstelle Serial x:15 für E1s) ähnelt der hier gezeigten Konfiguration.

Diese Konfiguration ähnelt sehr stark einer Konfiguration für den Einwahlzugriff auf AS5200 oder AS5300. Weitere Informationen zum Konfigurieren eines AS5200 oder AS5300 finden Sie unter [Konfigurieren eines Zugangs-Servers mit PRIs für eingehende Async- und ISDN-Anrufe](http://www.cisco.com/en/US/tech/tk801/tk379/technologies_configuration_example09186a0080094557.shtml). Der einzige große Unterschied zwischen den beiden ist der Befehl Dial-tdm-clock priority number t1\_slot/port, mit dem die T1-Taktpriorität im AS5350 oder AS5400 zugewiesen wird.

## <span id="page-1-1"></span>Konventionen

Weitere Informationen zu Dokumentkonventionen finden Sie unter [Cisco Technical Tips](http://www.cisco.com/en/US/tech/tk801/tk36/technologies_tech_note09186a0080121ac5.shtml) [Conventions](http://www.cisco.com/en/US/tech/tk801/tk36/technologies_tech_note09186a0080121ac5.shtml) (Technische Tipps von Cisco zu Konventionen).

# <span id="page-1-2"></span>**Hintergrundinformationen**

In diesem Dokument wird erläutert, wie Sie einen Access Server der Serie AS5350 oder AS5400 so konfigurieren, dass eingehende Async- und ISDN-Anrufe auf ISDN T1 PRI-Leitungen akzeptiert werden. Diese Konfiguration enthält nur das für die Annahme des Anrufs durch den Network Access Server (NAS) erforderliche Minimum. Sie können dieser Konfiguration je nach Ihren Anforderungen Funktionen hinzufügen.

# <span id="page-1-3"></span>**Konfiguration**

In diesem Abschnitt erfahren Sie, wie Sie die in diesem Dokument beschriebenen Funktionen konfigurieren können.

Hinweis: Um weitere Informationen zu den in diesem Dokument verwendeten Befehlen zu erhalten, verwenden Sie das [Command Lookup Tool](http://tools.cisco.com/Support/CLILookup/cltSearchAction.do) [\(nur registrierte](http://tools.cisco.com/RPF/register/register.do) Kunden).

### <span id="page-2-0"></span>**Konfigurationen**

In diesem Dokument wird diese Konfiguration verwendet:

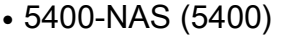

```
5400-NAS (5400)
5400-NAS#show running-config
Building configuration...
Current configuration : 3209 bytes
!
version 12.3
no parser cache
no service single-slot-reload-enable
no service pad
service timestamps debug datetime msec
service timestamps log datetime msec
service password-encryption
!
hostname 5400-NAS
!
no boot startup-test
logging rate-limit console 10 except errors
aaa new-model
aaa authentication login default local
aaa authentication ppp default local
aaa authorization network default local
!--- PPP authentication and network authorization are
local. !--- Replace local with radius or tacacs if you
use a AAA server.
enable secret 5 <deleted>
!
username admin password 7 <deleted>
username dude password 7 <deleted>
username cisco password 7 <deleted>
!--- Usernames for local authentication of the call.
The client presents !--- the username or password, and
the NAS authenticates the peer. ! resource-pool disable
dial-tdm-clock priority 1 7/1 !--- T1 port 7/1 is the
primary clock source. !--- This is indicated by priority
1 in the dial-tdm-clock command. !--- Note: On the
AS5200/AS5300 you can set the primary clock source with
!--- the clock source line primary command.
calltracker enable
calltracker history max-size 30
calltracker call-record verbose
!--- Calltracker is used for enhanced active call
monitoring. !--- For more information, see Call Tracker
plus ISDN and AAA Enhancements. spe call-record modem !-
-- Enable modem call records for NextPort Universal
Ports. !--- This is equivalent to modem call-record
```
**terse** used on MICA modem platforms. ! voice-fastpath enable ds0 busyout-threshold 12 ip subnet-zero no ip source-route no ip finger ip domain-name cisco.com *!--- his instructs the NAS how to qualify DNS lookups. !--- In this example, cisco.com is appended to the end of each name looked up.* ip name-server 172.22.70.10 *!--- Specifies the primary name server.* ip name-server 172.22.10.70 *!--- Specifies the secondary name server.* ! isdn switch-type primary-ni *!--- Switch-type for this NAS. Obtain this information from the Telco.* ! mta receive maximum-recipients 0 ! controller T1 7/0 *!--- This T1 is unused.* shutdown ! controller T1 7/1 *!--- T1 PRI physical controller configuration.* framing esf *!--- Framing for this T1 is Extended Super Frame (ESF). !--- Obtain this information from the telco.* linecode b8zs *!- -- Line coding for this T1. Obtain this information from the telco.* pri-group timeslots 1-24 *!--- For T1 PRI scenarios, all 24 T1 timeslots are assigned as ISDN PRI channels. !--- The router now automatically creates the corresponding D-channel: !---* **interface Serial 1:23** ! *!--- The configuration for unused T1 controllers is omitted to save space. !--- Unused T1s can be* **shutdown** as with **controller t1 7/0**. ! interface Loopback0 *!--- The IP pool for dialin async and ISDN users is in this subnet. !--- This way, the routes for all clients are summarized and !--- propagated to the backbone instead of 254 routes.* ip address 10.1.1.1 255.255.255.0 no ip mroute-cache ! interface FastEthernet0/0 ip address 172.22.186.55 255.255.255.240 no ip mroute-cache duplex auto speed 10 ! interface FastEthernet0/1 ip address 192.168.1.1 255.255.255.0 no ip mroute-cache duplex auto speed auto ! *!--- Unused interface configuration is omitted.* ! interface Serial7/1:23 *!--- D-channel configuration for T1 7/1.* no ip address encapsulation ppp *!--- PPP encapsulation on this interface.* dialer rotary-group 1 *!--- T1 0 is a member of rotary group 1. !--- The rotary group configuration is in interface Dialer 1.* isdn switch-type primary-ni isdn incoming-voice modem *!--- All incoming voice calls on this T1 are sent to the modems. !--- This command is required if this T1 is to accept async calls.* no fairqueue no cdp enable ! interface Group-Async0 *!--- This group-async interface is the configuration template for all modems. !--- Individual async interfaces do not have to be configured since they can !--- be cloned from one managed copy.* ip unnumbered Loopback0 *!--- A Loopback interface is always up/up. For stability, you can unnumber to it.* encapsulation ppp no ip mroute-cache async mode interactive *!--- Users can dial in and get to a shell(Exec) or PPP session on that line. !--- This command can be used in conjunction with* **autoselect ppp** !--- under the line configuration to auto detect the connection type. !--- Use this command only if the async

```
interface is to answer different !--- connection
types(exec,PPP,slip etc). !--- If all users connect with
async mode dedicated command instead. peer
default ip address pool pool_dialup !--- Clients are
assigned addresses from the IP address pool named
pool_dialup.
 ppp authentication chap pap callin
 group-range 1/00 2/107
!--- Modems 1/00 through 2/107 are members of this group
async interface. ! interface Dialer1 !--- Configuration
for rotary group 1. !--- The Dialer interface number (1)
must exactly match the rotary group number !---
configured on the physical interfaces (interface Serial
7/1:23). ip unnumbered Loopback0 !--- A Loopback
interface is always up/up. For stability, unnumber to
it. encapsulation ppp no ip mroute-cache dialer in-band
!--- Enable this dialer interface to be a DDR interface.
!--- This is required if you want to enforce the idle-
timeout. dialer idle-timeout 300 !--- Idle timeout for
incoming calls is 300 seconds (5 minutes). !--- Users
who are idle for more than 300 seconds are dropped. !---
If dialer in-band is used and a dialer idle-timeout is
not defined, !--- the default idle-timeout of 120
seconds (2 minutes) is applied.
 dialer-group 1
!--- Apply interesting traffic definition from dialer-
list 1. !--- Note: The specified dialer-group number
must be the same as the !--- dialer-list number; in this
Define Interesting
Traffic and Idle Timeout for details. peer default ip
address pool pool_dialup !--- Clients are assigned
addresses from the IP address pool named pool_dialup.
 no fair-queue
 no cdp enable
 ppp authentication chap pap callin
 ppp multilink
!
ip local pool pool_dialup 10.1.1.2 10.1.1.254
!--- IP address pools for dialin clients. ip classless
ip route 0.0.0.0 0.0.0.0 172.22.186.49 no ip http server
! dialer-list 1 protocol ip permit !--- Interesting
traffic is defined by dialer-list 1. !--- This is
applied to interface Dialer 1 through dialer-group 1. !-
 -- Note: The specified dialer-list number must be the
same as !--- the dialer-group number. In this example,
it is defined as "1". !--- Interesting traffic is used
to define what packets will reset the idle timer.
!
voice-port 7/1:D
!
line con 0
 exec-timeout 0 0
 transport input none
line aux 0
line vty 0 4
 password 7 <deleted>
line 1/00 2/107
!--- Line configuration for modems 1/00 through 2/107.
!--- This is the same modem range configured with the
group-range command !--- in interface Group-Async0.
```
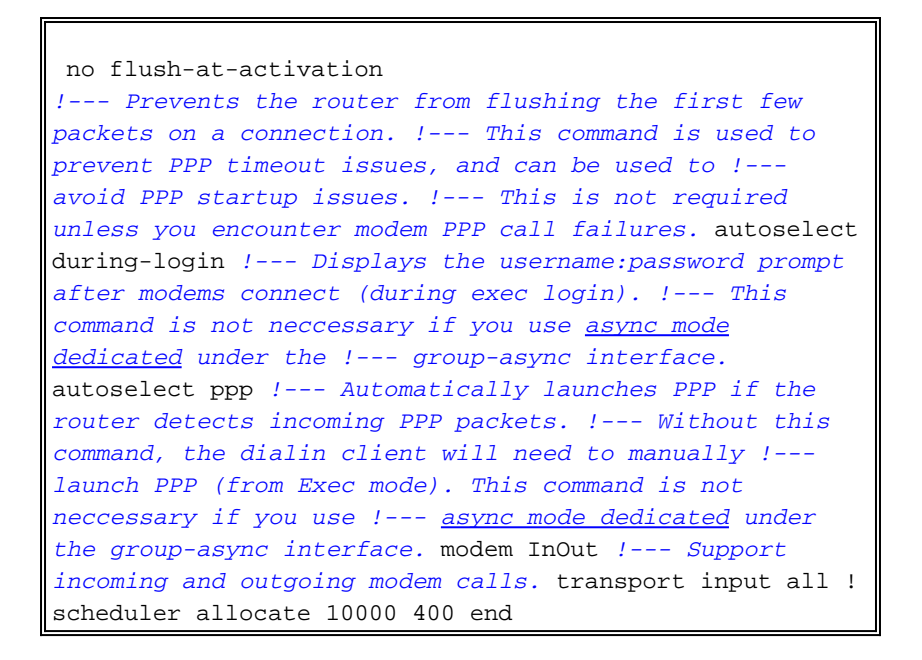

### <span id="page-5-0"></span>Definition von interessantem Datenverkehr und Timeout bei Leerlaufzeiten

Das NAS-Gerät verarbeitet nur eingehende Anrufe und führt keine ausgehenden Anrufe aus. Der interessante Datenverkehr wird jedoch trotzdem definiert. Die interessante Datenverkehrsdefinition hat unterschiedliche Zwecke für asynchrone Benutzer und ISDN-**Benutzer** 

#### Für ISDN-Benutzer (entsprechend Schnittstellenwähler 1):

Die Befehle dialer-group und dialer-list sind auf der Dialer-Schnittstelle erforderlich, unabhängig davon, ob Sie Leerlaufzeitüberschreitungen durchsetzen möchten oder nicht. Die Befehle dialergroup und dialer-list sind auf der Dialer-Schnittstelle erforderlich, um Kapselungsfehler zu vermeiden. Diese Anforderung gilt nur für ISDN-Benutzer, nicht für async-Benutzer und die asyncinterface der Gruppe.

Um Leerlaufzeitüberschreitung zu erzwingen, fügen Sie die In-Band-Befehle für den Wähler und Leerlaufzeitüberschreitungen hinzu. Wenn die In-Band-Einstellung für den Wähler konfiguriert ist, dies jedoch nicht der Fall ist, wird die Zeitüberschreitung für den Leerlauf für ISDN-Benutzer auf zwei Minuten festgelegt.

Wenn Sie möchten, dass Ihre ISDN-Benutzer so lange verbunden bleiben, bis sie die Verbindung trennen, verwenden Sie Dialer Leerlaufzeitüberschreitung 0. Die "Null"-Option für Leerlaufzeitüberschreitung beim Wählen von Wählern wurde in Version 12.1(3)T der Cisco IOS-Software eingeführt. Es setzt ein Zeitlimit von Unendlichkeit.

#### Für async-Benutzer (entsprechend Schnittstellengruppe-Async 0):

Um ein Timeout für async-Benutzer im Leerlauf zu erzwingen, konfigurieren Sie die folgenden Befehle in der asynchronen Gruppenschnittstelle: In-Band-Dialer, Dialer Leerlaufzeitüberschreitung und Dialer-Gruppe. Die entsprechende Dialer-Liste ist ebenfalls erforderlich. Die Befehle dialer-group und dialer-list geben den interessanten Datenverkehr auf der group-async-interface an.

Für Async-Benutzer wird der interessante Datenverkehr nur zum Zurücksetzen der

Leerlaufzeitüberschreitung verwendet. Wenn kein interessanter Datenverkehr definiert ist, wird die Verbindung unterbrochen, nachdem die Leerlaufzeitüberschreitung (Standarddauer 120 Sekunden) beim Wählvorgang abgelaufen ist, unabhängig davon, ob der Datenverkehr über die Verbindung weitergeleitet wird. Mit einer interessanten Datenverkehrsdefinition erkennt das NAS diese Pakete und setzt die Leerlaufzeitüberschreitung zurück. Auf diese Weise trennt das NAS-Gerät die Verbindung zum Benutzer nur, wenn eine wirklich inaktive Verbindung besteht.

Sie können den interessanten Datenverkehr so ändern, dass z. B. nur HTTP- (Web-) Datenverkehr interessant ist. Wenn der Benutzer in einer solchen Situation 300 Sekunden lang nicht im Internet surft (oder für die angegebene Leerlaufzeitüberschreitung beim Wählen des Dialers), wird die Verbindung zum Benutzer getrennt. Konfigurieren Sie den interessanten Datenverkehr basierend auf den Datenverkehrsmustern Ihrer Benutzer.

Wenn Sie möchten, dass die async-Benutzer so lange verbunden bleiben, bis sie die Verbindung trennen, entfernen Sie diese Befehle aus der asynchronen Gruppenschnittstelle: In-Band-Dialer, Dialer Leerlaufzeitüberschreitung und Dialer-Gruppe wie in der Konfiguration gezeigt. Sie können die Leerlaufzeitüberschreitung auch mithilfe des Leerlaufzeitüberschreitungswerts 0 festlegen. Die "Null"-Option für Leerlaufzeitüberschreitung bei Wählern wurde in der Cisco IOS Software, Version 12.1(3)T, eingeführt und setzt eine Zeitüberschreitung von Unendlichkeit.

# <span id="page-6-0"></span>Überprüfung

Dieser Abschnitt enthält Informationen, mit denen Sie überprüfen können, ob Ihre Konfiguration ordnungsgemäß funktioniert.

Einige Befehle des Typs show werden vom Tool [Output Interpreter unterstützt \(nur für](https://www.cisco.com/cgi-bin/Support/OutputInterpreter/home.pl) [registrierte](http://tools.cisco.com/RPF/register/register.do) [Kunden\), mit dem sich Analysen der Ausgabe von Befehlen des Typs](http://tools.cisco.com/RPF/register/register.do) show abrufen lassen.

- show isdn status: Stellt sicher, dass der Router ordnungsgemäß mit dem ISDN-Switch kommuniziert. Überprüfen Sie in der Ausgabe, ob der Layer-1-Status AKTIV ist und ob der Layer-2-Status = MULTIPLE FRAME ESTABLISHED angezeigt wird. Dieser Befehl zeigt auch die Anzahl der aktiven Anrufe an.
- show ppp multilink Zeigt Informationen zu aktiven Multilink-Paketen an. Verwenden Sie diesen Befehl, um die Multilink-Verbindung zu überprüfen.
- show dialer [Schnittstellentyp] Zeigt allgemeine Diagnoseinformationen für DDR-konfigurierte Schnittstellen an. Wenn der Dialer richtig eingeschaltet wurde, ist der status Dialer die Meldung "Sicherungsschicht". Wenn eine physische Ebene angezeigt wird, bedeutet dies, dass das Verbindungsprotokoll verfügbar war, das Network Control Protocol (NCP) jedoch nicht. Die Quell- und Zieladressen des Pakets, das das Wählen initiiert hat, werden in der Zeile Wählgrund angezeigt. Dieser Befehl show zeigt auch die Konfiguration des Timers und die Dauer vor dem Timeout der Verbindung an.
- Details zum *Benutzernamen des* Anrufers anzeigen Zeigt Parameter für einen bestimmten Benutzer an, z. B. die zugewiesene IP-Adresse, PPP- und PPP-Paketparameter usw. Wenn Ihre Version der Cisco IOS-Software diesen Befehl nicht unterstützt, verwenden Sie den Befehl show user.
- show dialer map Zeigt konfigurierte dynamische und statische Dialer-Karten an. Mit diesem Befehl kann überprüft werden, ob eine dynamische Dialerzuordnung erstellt wurde. Ohne eine Wählzuordnung können Pakete nicht weitergeleitet werden.

Nachfolgend sind einige show-Befehlsausgaben für erfolgreiche Anrufe aufgeführt. Achten Sie auf die fett formatierten Abschnitte und auf die Kommentare in den Ausgabebeitern. Vergleichen Sie

die Ausgabe, die Sie erhalten, mit dem hier gezeigten Ergebnis.

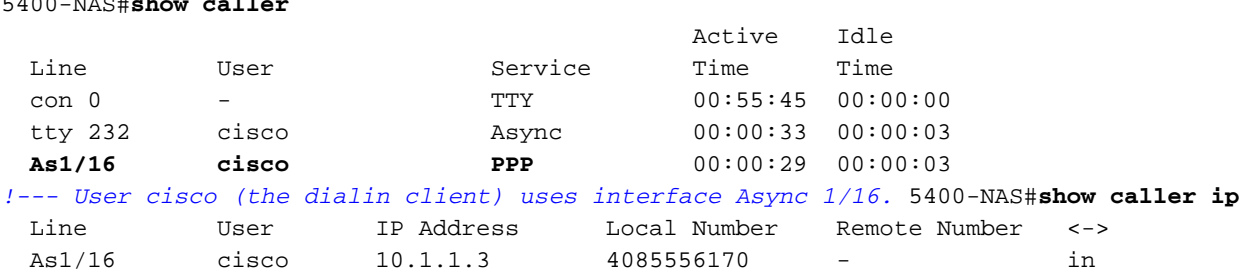

#### 5400-NAS#**show caller user cisco**

5400-NAS#**show caller**

 User: **cisco, line tty 232, service Async** *!--- Shows hardware level settings for user cisco.* Active time 00:01:14, Idle time 00:00:43 Timeouts: Absolute Idle Idle Session Exec Limits: - - 00:10:00 Disconnect in: - - - TTY: Line 1/16, **running PPP on As1/16** *!--- The call is terminated on interface Async 1/16. !--- This interface is included in the group-async configuration.* Location: **PPP: 10.1.1.3** *!--- IP address for the peer. !--- This address was obtained from the IP pool* **pool\_dialup**.

#### DS0: (slot/unit/channel)=7/1/0

*!--- T1 channel on which the call arrived. The call arrived on channel 0 in T1 1.* Line: Baud rate (TX/RX) is 115200/115200, no parity, 1 stopbits, 8 databits Status: Ready, Active, No Exit Banner, Async Interface Active Capabilities: No Flush-at-Activation, Hardware Flowcontrol In Hardware Flowcontrol Out, Modem Callout, Modem RI is CD Line usable as async interface, Integrated Modem Modem State: Ready User: **cisco, line As1/16, service PPP** *!--- PPP setting for user cisco. Note that the call was terminated on int As1/16.* Active time 00:01:10, Idle time 00:00:44 Timeouts: Absolute Idle Limits: - - Disconnect in: - - PPP: **LCP Open**, CHAP (<- AAA), **IPCP** *!--- LCP and IPCP states are OPEN. If LCP and IPCP states are not OPEN, !--- use the* **debug ppp negotiation** command to isolate LCP issues.

```
 IP: Local 10.1.1.1, remote 10.1.1.3
!--- NAS IP address as well as the IP address assigned to the peer. Counts: 12 packets input,
654 bytes, 0 no buffer
           0 input errors, 0 CRC, 0 frame, 0 overrun
           14 packets output, 694 bytes, 0 underruns
           0 output errors, 0 collisions, 0 interface resets
!--- Packets are passing through the connection. 5400-NAS#show ip route connected
      172.22.0.0/28 is subnetted, 1 subnets
C 172.22.186.48 is directly connected, FastEthernet0/0
      10.0.0.0/8 is variably subnetted, 2 subnets, 2 masks
C 10.1.1.3/32 is directly connected, Async1/16
!--- Directly connected route to the client. !--- Note that the next hop is int Async 1/16,
which is the async interface !--- assigned to the client C 10.1.1.0/24 is directly connected,
Loopback0
```
## <span id="page-7-0"></span>Fehlerbehebung

In diesem Abschnitt finden Sie Informationen zur Behebung von Fehlern in Ihrer Konfiguration.

#### <span id="page-7-1"></span>Befehle zur Fehlerbehebung

Einige Befehle des Typs show werden vom Tool [Output Interpreter unterstützt \(nur für](https://www.cisco.com/cgi-bin/Support/OutputInterpreter/home.pl) [registrierte](http://tools.cisco.com/RPF/register/register.do) [Kunden\), mit dem sich Analysen der Ausgabe von Befehlen des Typs](http://tools.cisco.com/RPF/register/register.do) show abrufen lassen.

Hinweis: Bevor Sie Debugbefehle ausgeben, lesen Sie [Wichtige Informationen über Debug-](http://www.cisco.com/en/US/tech/tk801/tk379/technologies_tech_note09186a008017874c.shtml)

### [Befehle.](http://www.cisco.com/en/US/tech/tk801/tk379/technologies_tech_note09186a008017874c.shtml)

- Debug Dialer (Debug-Dialer): Zeigt Informationen zum DDR-Debuggen über die auf einer Dialer-Schnittstelle empfangenen Pakete an. Diese Informationen können helfen, sicherzustellen, dass es interessanten Datenverkehr, der die Dialer-Schnittstelle verwenden kann.
- debug isdn q931 zeigt die Einrichtung der Anrufe und das Beenden der ISDN-Netzwerkverbindung (Layer 3).
- Debug-Modem: Zeigt die Modemzeilenaktivität auf einem Zugriffsserver an. Die Ausgabe gibt an, wann die Modemleitung den Status ändert.
- debug csm modem Ermöglicht Ihnen, CSM-Probleme (Call Switching Module) auf Routern mit internen digitalen Modems zu beheben. Mit diesem Befehl können Sie die gesamte Abfolge der Umschaltung von ein- und ausgehenden Anrufen verfolgen.Hinweis: Dies entspricht dem Debug-Modem csm auf dem AS5200/AS5300. Diese Fehlerbehebung wurde in der Cisco IOS-Softwareversion 12.0(4)XL eingeführt.
- debug ppp negotiation: Zeigt Informationen über den PPP-Datenverkehr und den Austausch während der Aushandlung von Link Control Protocol (LCP), Authentication (Authentifizierung) und Network Control Protocol (NCP) an. Eine erfolgreiche PPP-Aushandlung öffnet zuerst den LCP-Status, dann Authenticate (Authentifizierung) und verhandelt schließlich NCP. Bei der LCP-Aushandlung werden mehrere Link-Parameter wie die Maximum Receive Reconstructed Unit (MRRU) festgelegt.
- debug ppp authentication: Zeigt Meldungen des PPP-Authentifizierungsprotokolls an, darunter CHAP-Paketaustausch (Challenge Handshake Authentication Protocol) und PAP-Austausch (Password Authentication Protocol).
- debug ppp error (ppp-Fehler debuggen): Zeigt Protokollfehler und Fehlerstatistiken an, die mit der Aushandlung und Ausführung von PPP-Verbindungen verknüpft sind.

### <span id="page-8-0"></span>Beispielausgabe einer Fehlersuche

Hier einige Debug-Ausgaben für erfolgreiche Aufrufe. Achten Sie auf die fettgedruckten Abschnitte und auf die Kommentare in den Ausgabebeitern. Vergleichen Sie die Ausgabe, die Sie erhalten, mit dem hier gezeigten Ergebnis.

Bei einem analogen Anruf:

5400-NAS#**debug isdn q931** ISDN Q931 packets debugging is on 5400-NAS#**debug modem** Modem control/process activation debugging is on 5400-NAS#**debug csm modem** Modem Management Call Switching Module debugging is on 5400-NAS#**debug ppp negotiation** PPP protocol negotiation debugging is on 5400-NAS#**debug ppp authentication** PPP authentication debugging is on 5400-NAS#**debug ip peer** IP peer address activity debugging is on 5400-NAS#**debug aaa authentication** AAA Authentication debugging is on 5400-NAS#**debug aaa authorization** AAA Authorization debugging is on 5400-NAS#

```
5400-NAS#show debug
General OS:
  Modem control/process activation debugging is on
  AAA Authentication debugging is on
  AAA Authorization debugging is on
CSM Modem:
  Modem Management Call Switching Module debugging is on
Generic IP:
  IP peer address activity debugging is on
PPP:
  PPP authentication debugging is on
  PPP protocol negotiation debugging is on
ISDN:
  ISDN Q931 packets debugging is on
  ISDN Q931 packets debug DSLs. (On/Off/No DSL:1/0/-)
  DSL 0 --> 31
   - 1 - - - - - - - - - - - - - - - - - - - - - - - - - - - - - -
5400-NAS#
5400-NAS#
*Jan 1 00:58:26.179: ISDN Se7/1:23: RX <- SETUP pd = 8 callref = 0x0006
!--- Incoming Q.931 SETUP message. Indicates an incoming call. !--- For more information on
Q.931 refer to the document !--- Troubleshooting ISDN Layer 3 using debug isdn q931. *Jan 1
00:58:26.179: Bearer Capability i = 0x8090A2 *Jan 1 00:58:26.179: Channel ID i = 0xA98381 *Jan 1
00:58:26.179: Calling Party Number i = 0x80, Plan:Unknown, Type:Unknown *Jan 1 00:58:26.179:
Called Party Number i = 0xA1, '4085556170', Plan:ISDN, Type:National *Jan 1 00:58:26.183:
AAA/ACCT/DS0: channel=0, ds1=1, t3=0, slot=7, ds0=117444608 *Jan 1 00:58:26.183: AAA/ACCT/DS0:
channel=0, ds1=1, t3=0, slot=7, ds0=117444608 *Jan 1 00:58:26.183: VDEV_ALLOCATE: 1/16 is
allocated
!--- The Call Switch Module (CSM) is informed of the call. !--- The CSM allocates modem 1/16 to
the incoming call. *Jan 1 00:58:26.183: AAA/ACCT/DS0: channel=0, ds1=1, t3=0, slot=7,
ds0=117444608 *Jan 1 00:58:26.183: EVENT_FROM_ISDN::dchan_idb=0x63B915AC, call_id=0x6, ces=0x1
bchan=0x0, event=0x1, cause=0x0 *Jan 1 00:58:26.183: dev in call to isdn : set dnis_collected &
fap_notify *Jan 1 00:58:26.183: EVENT_FROM_ISDN:(0006): DEV_INCALL at slot 1 and port 16 *Jan 1
00:58:26.183: EVENT_FROM_ISDN: decode:calling 0ct3 0x80, called oct3 0xA1, oct3a 0x0,mask 0x25
*Jan 1 00:58:26.183: EVENT_FROM_ISDN: csm_call_info:calling 0ct3 0x80, called oct3 0xA1, oct3a
0x0,mask 0x25 *Jan 1 00:58:26.183: CSM_PROC_IDLE: CSM_EVENT_ISDN_CALL at slot 1, port 16 *Jan 1
00:58:26.183: CSM DSPLIB(1/16): np_dsplib_prepare_modem *Jan 1 00:58:26.183:
csm_connect_pri_vdev: TS allocated at bp_stream 0, bp_Ch 3, vdev_common 0x627DDCC8 *Jan 1
00:58:26.183: ISDN Se7/1:23: TX -> CALL_PROC pd = 8 callref = 0x8006
*Jan 1 00:58:26.183: Channel ID i = 0xA98381
!--- Transmits CALL PROCEEDING. This means that the NAS is processing the call. *Jan 1
00:58:26.183: ISDN Se7/1:23: TX -> ALERTING pd = 8 callref = 0x8006
!--- Transmits ALERTING. The modem now goes offhook and accepts the call. *Jan 1 00:58:26.191:
CSM DSPLIB(1/16):DSPLIB_MODEM_INIT: Modem session transition to IDLE *Jan 1 00:58:26.191: CSM
DSPLIB(1/16): Modem went offhook
!--- Modem informs the CSM that it went offhook. *Jan 1 00:58:26.191: CSM_PROC_IC2_RING:
CSM_EVENT_MODEM_OFFHOOK_at slot 1, port 16 *Jan 1 00:58:26.191: ISDN Se7/1:23: TX -> CONNECT pd
= 8 callref = 0x8006!--- D-channel transmits a CONNECT. *Jan 1 00:58:26.203: ISDN Se7/1:23: RX <- CONNECT_ACK pd =
8 callref = 0x0006!--- Received the Q.931 CONNECT_ACK. *Jan 1 00:58:26.203: ISDN Se7/1:23: CALL_PROGRESS:
CALL_CONNECTED call id 0x6, bchan 0, dsl 1 *Jan 1 00:58:26.203:
EVENT_FROM_ISDN::dchan_idb=0x63B915AC, call_id=0x6, ces=0x1 bchan=0x0, event=0x4, cause=0x0 *Jan
1 00:58:26.203: EVENT_FROM_ISDN:(0006): DEV_CONNECTED at slot 1 and port 16 *Jan 1 00:58:26.203:
CSM_PROC_IC6_WAIT_FOR_CONNECT: CSM_EVENT_ISDN_CONNECTED at slot 1, port 16 *Jan 1 00:58:26.203:
CSM DSPLIB(1/16): np_dsplib_call_accept *Jan 1 00:58:26.203: %ISDN-6-CONNECT: Interface
Serial7/1:0 is now connected to N/A N/A
!--- Call is connected at the ISDN layer. *Jan 1 00:58:26.207: CSM
DSPLIB(1/16):DSPLIB_MODEM_WAIT_ACTIVE: Modem session transition to ACTIVE *Jan 1 00:58:26.207:
CSM DSPLIB(1/16): Modem state changed to (CONNECT_STATE) *Jan 1 00:58:32.379: CSM DSPLIB(1/16):
Modem state changed to (LINK_STATE) *Jan 1 00:58:35.655: CSM DSPLIB(1/16): Modem state changed
to (TRAINUP_STATE) *Jan 1 00:58:43.775: CSM DSPLIB(1/16): Modem state changed to
(EC_NEGOTIATING_STATE) *Jan 1 00:58:44.107: CSM DSPLIB(1/16): Modem state changed to
```
#### **(STEADY\_STATE)**

*!--- Modem transitions to Steady State.* \*Jan 1 00:58:44.975: **TTY1/16: DSR came up** *!--- Indicates that the modem trainup is complete.* \*Jan 1 00:58:44.975: tty1/16: Modem: IDLE- >(unknown) \*Jan 1 00:58:44.975: TTY1/16: EXEC creation \*Jan 1 00:58:44.975: AAA: parse name=tty1/16 idb type=10 tty=232 \*Jan 1 00:58:44.975: AAA: name=tty1/16 flags=0x11 type=4 shelf=0 slot=0 adapter=0 port=232 channel=0 \*Jan 1 00:58:44.975: AAA: parse name=Serial7/1:0 idb type=12 tty=-1 \*Jan 1 00:58:44.975: AAA: name=Serial7/1:0 flags=0x55 type=1 shelf=0 slot=7 adapter=0 port=1 channel=0 \*Jan 1 00:58:44.975: AAA/ACCT/DS0: channel=0, ds1=1, t3=0, slot=7, ds0=117444608 \*Jan 1 00:58:44.975: AAA/MEMORY: create\_user (0x63CBD608) user='NULL' ruser='NULL' port='tty1/16' rem\_addr='async/4085556170' authen\_type=ASCII service=LOGIN priv=1 \*Jan 1 00:58:44.975: AAA/AUTHEN/START (1231800673): port='tty1/16' list='' action=LOGIN service=LOGIN \*Jan 1 00:58:44.975: AAA/AUTHEN/START (1231800673): using "default" list \*Jan 1 00:58:44.975: AAA/AUTHEN/START (1231800673): Method=LOCAL \*Jan 1 00:58:44.975: AAA/AUTHEN (1231800673): status = GETUSER \*Jan 1 00:58:44.975: TTY1/16: set timer type 10, 30 seconds \*Jan 1 00:58:46.215: TTY1/16: **Autoselect(2) sample 7E**

*!--- Beginning of a PPP Frame.* \*Jan 1 00:58:46.215: TTY1/16: Autoselect(2) sample 7EFF \*Jan 1 00:58:46.215: TTY1/16: Autoselect(2) sample 7EFF7D \*Jan 1 00:58:46.215: TTY1/16: Autoselect(2) sample 7EFF7D23 \*Jan 1 00:58:46.215: TTY1/16 Autoselect cmd: ppp negotiate *!--- The NAS detects PPP frames (indicated by 7EFF7D23) and !--- automatically launches PPP. The command* **autoselect ppp** under the !--- line configuration and **async mode interactive** under the group-async !-- allowed the NAS to detect PPP frames and switch to PPP mode. !--- If the NAS does not detect PPP frames then the call will remain in exec mode.

\*Jan 1 00:58:46.215: AAA/AUTHEN/ABORT: (1231800673) because Autoselected. \*Jan 1 00:58:46.215: AAA/AUTHEN/ABORT: (1231800673) because Autoselected. \*Jan 1 00:58:46.215: AAA/MEMORY: free\_user (0x63CBD608) user='NULL' ruser='NULL' port='tty1/16' rem\_addr='async/4085556170' authen\_type=ASCII service=LOGIN priv=1 \*Jan 1 00:58:46.215: TTY1/16: EXEC creation \*Jan 1 00:58:46.215: TTY1/16: create timer type 1, 600 seconds \*Jan 1 00:58:46.215: As1/16: ip\_get\_pool using pool pool\_dialup \*Jan 1 00:58:46.215: As1/16: Pools to search : pool\_dialup \*Jan  $1\ 00:58:46.215: As1/16: Pool pool\_dialup returned address =  $10.1.1.3$$ \*Jan 1 00:58:46.215: TTY1/16: destroy timer type 1 \*Jan 1 00:58:46.215: TTY1/16: no timer type 0 to destroy \*Jan 1 00:58:46.215: As1/16 **LCP: I CONFREQ** [Closed] id 3 len 20 *!--- Incoming LCP CONFREQ. !--- For more information on interpreting PPP debugs refer to the document !--- [Dialup Technology: Troubleshooting Techniques.](http://www.cisco.com/en/US/tech/tk801/tk379/technologies_tech_note09186a0080143175.shtml)* \*Jan 1 00:58:46.215: As1/16 LCP: ACCM 0x000A0000 (0x0206000A0000) \*Jan 1 00:58:46.215: As1/16 LCP: MagicNumber 0x552722A5 (0x0506552722A5) \*Jan 1 00:58:46.215: As1/16 LCP: PFC (0x0702) \*Jan 1 00:58:46.215: As1/16 LCP: ACFC (0x0802) \*Jan 1 00:58:46.215: As1/16 LCP: Lower layer not up, Fast Starting \*Jan 1 00:58:46.215: As1/16 PPP: Treating connection as a dedicated line \*Jan 1 00:58:46.215: As1/16 PPP: Phase is ESTABLISHING, Active Open [0 sess, 0 load] \*Jan 1 00:58:46.219: As1/16 AAA/AUTHOR/FSM: (0): LCP succeeds trivially \*Jan 1 00:58:46.219: As1/16 LCP: O CONFREQ [Closed] id 1 len 25 \*Jan 1 00:58:46.219: As1/16 LCP: ACCM 0x000A0000 (0x0206000A0000) \*Jan 1 00:58:46.219: As1/16 LCP: AuthProto CHAP (0x0305C22305) \*Jan 1 00:58:46.219: As1/16 LCP: MagicNumber 0x30CCCD68 (0x050630CCCD68) \*Jan 1 00:58:46.219: As1/16 LCP: PFC (0x0702) \*Jan 1 00:58:46.219: As1/16 LCP: ACFC (0x0802) \*Jan 1 00:58:46.219: AAA/ACCT/DS0: channel=0, ds1=1, t3=0, slot=7, ds0=117444608 \*Jan 1 00:58:46.219: As1/16 LCP: O CONFACK [REQsent] id 3 len 20 \*Jan 1 00:58:46.219: As1/16 LCP: ACCM 0x000A0000 (0x0206000A0000) \*Jan 1 00:58:46.219: As1/16 LCP: MagicNumber 0x552722A5 (0x0506552722A5) \*Jan 1 00:58:46.219: As1/16 LCP: PFC (0x0702) \*Jan 1 00:58:46.219: As1/16 LCP: ACFC (0x0802) \*Jan 1 00:58:46.219: %LINK-3-UPDOWN: Interface Async1/16, changed state to up \*Jan 1 00:58:48.215: As1/16 LCP: I CONFREQ [ACKsent] id 4 len 20 \*Jan 1 00:58:48.215: As1/16 LCP: ACCM 0x000A0000 (0x0206000A0000) \*Jan 1 00:58:48.215: As1/16 LCP: MagicNumber 0x552722A5 (0x0506552722A5) \*Jan 1 00:58:48.215: As1/16 LCP: PFC (0x0702) \*Jan 1 00:58:48.215: As1/16 LCP: ACFC (0x0802) \*Jan 1 00:58:48.215: As1/16 LCP: O CONFACK [ACKsent] id 4 len 20 \*Jan 1 00:58:48.215: As1/16 LCP: ACCM 0x000A0000 (0x0206000A0000) \*Jan 1 00:58:48.215: As1/16 LCP: MagicNumber 0x552722A5 (0x0506552722A5) \*Jan 1 00:58:48.215: As1/16 LCP: PFC (0x0702) \*Jan 1 00:58:48.215: As1/16 LCP: ACFC (0x0802) \*Jan 1 00:58:48.219: As1/16 LCP: TIMEout: State ACKsent \*Jan 1 00:58:48.219: As1/16 LCP: O CONFREO [ACKsent] id 2 len 25 \*Jan 1 00:58:48.219: As1/16 LCP: ACCM 0x000A0000 (0x0206000A0000) \*Jan 1 00:58:48.219: As1/16 LCP: AuthProto CHAP (0x0305C22305) \*Jan 1 00:58:48.219: As1/16 LCP: MagicNumber 0x30CCCD68 (0x050630CCCD68) \*Jan 1 00:58:48.219: As1/16 LCP: PFC (0x0702) \*Jan 1 00:58:48.219: As1/16 LCP: ACFC (0x0802) \*Jan 1 00:58:48.367: As1/16 LCP: I CONFACK [ACKsent] id 2 len 25 \*Jan 1 00:58:48.367: As1/16 LCP: ACCM 0x000A0000 (0x0206000A0000) \*Jan 1 00:58:48.367: As1/16 LCP:

AuthProto CHAP (0x0305C22305) \*Jan 1 00:58:48.367: As1/16 LCP: MagicNumber 0x30CCCD68 (0x050630CCCD68) \*Jan 1 00:58:48.367: As1/16 LCP: PFC (0x0702) \*Jan 1 00:58:48.367: As1/16 LCP: ACFC (0x0802) \*Jan 1 00:58:48.367: **As1/16 LCP: State is Open** *!--- LCP negotiation is complete.* \*Jan 1 00:58:48.367: As1/16 PPP: Phase is AUTHENTICATING, by this end [0 sess, 0 load] \*Jan 1 00:58:48.367: AAA/ACCT/DS0: channel=0, ds1=1, t3=0, slot=7, ds0=117444608 \*Jan 1 00:58:48.367: As1/16 CHAP: O CHALLENGE id 1 len 29 from "5400-NAS" \*Jan 1 00:58:48.495: As1/16 **CHAP: I RESPONSE id 1 len 26 from "cisco"** *!--- Incoming CHAP response.* \*Jan 1 00:58:48.495: AAA: parse name=Async1/16 idb type=10 tty=232 \*Jan 1 00:58:48.495: AAA: name=Async1/16 flags=0x11 type=4 shelf=0 slot=0 adapter=0 port=232 channel=0 \*Jan 1 00:58:48.495: AAA: parse name=Serial7/1:0 idb type=12 tty=-1 \*Jan 1 00:58:48.495: AAA: name=Serial7/1:0 flags=0x55 type=1 shelf=0 slot=7 adapter=0 port=1 channel=0 \*Jan 1 00:58:48.495: AAA/ACCT/DS0: channel=0, ds1=1, t3=0, slot=7, ds0=117444608 \*Jan 1 00:58:48.495: AAA/MEMORY: create\_user (0x63CBD608) user='cisco' ruser='NULL' port='Async1/16' rem\_addr='async/4085556170' authen\_type=CHAP service=PPP priv=1 \*Jan 1 00:58:48.495: AAA/AUTHEN/START (2776021080): port='Async1/16' list='' action=LOGIN service=PPP \*Jan 1 00:58:48.495: AAA/AUTHEN/START (2776021080): using "default" list \*Jan 1 00:58:48.495: AAA/AUTHEN/START (2776021080): Method=LOCAL \*Jan 1 00:58:48.495: AAA/AUTHEN (2776021080): status = PASS \*Jan 1 00:58:48.495: As1/16 AAA/AUTHOR/LCP: Authorize LCP \*Jan 1 00:58:48.495: As1/16 AAA/AUTHOR/LCP (3070946770): Port='Async1/16' list='' service=NET \*Jan 1 00:58:48.495: AAA/AUTHOR/LCP: As1/16 (3070946770) user='cisco' \*Jan 1 00:58:48.495: As1/16 AAA/AUTHOR/LCP (3070946770): send AV service=ppp \*Jan 1 00:58:48.495: As1/16 AAA/AUTHOR/LCP (3070946770): send AV protocol=lcp \*Jan 1 00:58:48.495: As1/16 AAA/AUTHOR/LCP (3070946770): found list "default" \*Jan 1 00:58:48.495: As1/16 AAA/AUTHOR/LCP (3070946770): Method=LOCAL \*Jan 1 00:58:48.495: As1/16 AAA/AUTHOR (3070946770): Post authorization status = PASS\_REPL \*Jan 1 00:58:48.495: As1/16 AAA/AUTHOR/LCP: Processing AV service=ppp \*Jan 1 00:58:48.495: As1/16 AAA/AUTHOR/LCP: Processing AV protocol=lcp \*Jan 1 00:58:48.495: **As1/16 CHAP: O SUCCESS** id 1 len 4 *!--- Authentication is successful.* \*Jan 1 00:58:48.495: As1/16 PPP: Phase is UP [0 sess, 0 load] \*Jan 1 00:58:48.495: As1/16 AAA/AUTHOR/FSM: (0): Can we start IPCP? \*Jan 1 00:58:48.495: As1/16 AAA/AUTHOR/FSM (3087015830): Port='Async1/16' list='' service=NET \*Jan 1 00:58:48.495: AAA/AUTHOR/FSM: As1/16 (3087015830) user='cisco' \*Jan 1 00:58:48.495: As1/16 AAA/AUTHOR/FSM (3087015830): send AV service=ppp \*Jan 1 00:58:48.495: As1/16 AAA/AUTHOR/FSM (3087015830): send AV protocol=ip \*Jan 1 00:58:48.495: As1/16 AAA/AUTHOR/FSM (3087015830): found list "default" \*Jan 1 00:58:48.495: As1/16 AAA/AUTHOR/FSM (3087015830): Method=LOCAL \*Jan 1 00:58:48.495: As1/16 AAA/AUTHOR (3087015830): Post authorization status = PASS\_REPL \*Jan 1 00:58:48.495: As1/16 AAA/AUTHOR/FSM: We can start IPCP \*Jan 1 00:58:48.495: **As1/16 IPCP: O CONFREQ** [Closed] id 1 len 10

*!--- IPCP negotiation begins.* \*Jan 1 00:58:48.495: As1/16 IPCP: Address 10.1.1.1 (0x03060A010101) \*Jan 1 00:58:48.619: As1/16 IPCP: I CONFREQ [REQsent] id 3 len 10 \*Jan 1 00:58:48.619: As1/16 IPCP: Address 0.0.0.0 (0x030600000000) \*Jan 1 00:58:48.619: **As1/16 AAA/AUTHOR/IPCP: Start. Her address 0.0.0.0,**

**we want 10.1.1.3**

*!--- Address obtained from the Address Pool named* **pool\_dialup**.

```
*Jan 1 00:58:48.619: As1/16 AAA/AUTHOR/IPCP: Processing AV service=ppp
*Jan 1 00:58:48.619: As1/16 AAA/AUTHOR/IPCP: Processing AV protocol=ip
*Jan 1 00:58:48.619: As1/16 AAA/AUTHOR/IPCP: Authorization succeeded
*Jan 1 00:58:48.619: As1/16 AAA/AUTHOR/IPCP: Done. Her address 0.0.0.0,
we want 10.1.1.3
*Jan 1 00:58:48.619: As1/16 IPCP: O CONFNAK [REQsent] id 3 len 10
*Jan 1 00:58:48.619: As1/16 IPCP: Address 10.1.1.3 (0x03060A010103)
*Jan 1 00:58:48.623: As1/16 IPCP: I CONFACK [REQsent] id 1 len 10
*Jan 1 00:58:48.623: As1/16 IPCP: Address 10.1.1.1 (0x03060A010101)
*Jan 1 00:58:48.731: As1/16 IPCP: I CONFREQ [ACKrcvd] id 4 len 10
*Jan 1 00:58:48.731: As1/16 IPCP: Address 10.1.1.3 (0x03060A010103)
*Jan 1 00:58:48.731: As1/16 AAA/AUTHOR/IPCP: Start. Her address 10.1.1.3,
we want 10.1.1.3
*Jan 1 00:58:48.731: As1/16 AAA/AUTHOR/IPCP (3141581943): Port='Async1/16'
list='' service=NET
*Jan 1 00:58:48.731: AAA/AUTHOR/IPCP: As1/16 (3141581943) user='cisco'
*Jan 1 00:58:48.731: As1/16 AAA/AUTHOR/IPCP (3141581943): send AV service=ppp
*Jan 1 00:58:48.731: As1/16 AAA/AUTHOR/IPCP (3141581943): send AV protocol=ip
*Jan 1 00:58:48.731: As1/16 AAA/AUTHOR/IPCP (3141581943): send AV addr*10.1.1.3
*Jan 1 00:58:48.731: As1/16 AAA/AUTHOR/IPCP (3141581943): found list "default"
*Jan 1 00:58:48.731: As1/16 AAA/AUTHOR/IPCP (3141581943): Method=LOCAL
```

```
*Jan 1 00:58:48.731: As1/16 AAA/AUTHOR (3141581943):
Post authorization status = PASS_REPL
*Jan 1 00:58:48.731: As1/16 AAA/AUTHOR/IPCP: Reject 10.1.1.3, using 10.1.1.3
*Jan 1 00:58:48.731: As1/16 AAA/AUTHOR/IPCP: Processing AV service=ppp
*Jan 1 00:58:48.731: As1/16 AAA/AUTHOR/IPCP: Processing AV protocol=ip
*Jan 1 00:58:48.731: As1/16 AAA/AUTHOR/IPCP: Processing AV addr*10.1.1.3
*Jan 1 00:58:48.731: As1/16 AAA/AUTHOR/IPCP: Authorization succeeded
*Jan 1 00:58:48.731: As1/16 AAA/AUTHOR/IPCP: Done.
Her address 10.1.1.3, we want 10.1.1.3
*Jan 1 00:58:48.731: As1/16 IPCP: O CONFACK [ACKrcvd] id 4 len 10
*Jan 1 00:58:48.731: As1/16 IPCP: Address 10.1.1.3 (0x03060A010103)
*Jan 1 00:58:48.731: As1/16 IPCP: State is Open
!--- IPCP negotiation is complete. The user is now connected. *Jan 1 00:58:48.731: AAA/ACCT/DS0:
channel=0, ds1=1, t3=0, slot=7, ds0=117444608 *Jan 1 00:58:48.731: AAA/ACCT/DS0: channel=0,
ds1=1, t3=0, slot=7, ds0=117444608 *Jan 1 00:58:48.731: AAA/ACCT/DS0: channel=0, ds1=1, t3=0,
slot=7, ds0=117444608 *Jan 1 00:58:48.731: As1/16 IPCP: Install route to 10.1.1.3 !--- A route
to the client is installed in the routing table. !--- You can verify this with the show ip route
command.
```
\*Jan 1 00:58:49.495: %LINEPROTO-5-UPDOWN: **Line protocol on Interface Async1/16, changed state to up** *!--- Interface Async 1/16 is up.*

### <span id="page-12-0"></span>Ressourcen zur Fehlerbehebung

Verwenden Sie die folgenden Ressourcen zur Fehlerbehebung nach Bedarf:

- Eehlerbehebung bei eingehenden Modemanrufen Fehlerbehebung bei Analog Call Failure (Analog Call Failure)
- <u>[PRI Async Modem Callin](http://www.cisco.com/en/US/tech/tk801/tk133/technologies_tech_note09186a0080093ff8.shtml#priasyncmodemcallin)</u>: Zusätzliche Informationen zur Fehlerbehebung bei Analog Call Failure (Analoge Anruffehler)
- [Störungsbehebung bei eingehenden ISDN-Anrufen](http://www.cisco.com/en/US/tech/tk801/tk379/technologies_tech_note09186a0080143175.shtml#incomingisdncalltroubleshooting) Fehlerbehebung bei ISDN-Anrufen
- [PRI ISDN Callin](http://www.cisco.com/en/US/tech/tk801/tk133/technologies_tech_note09186a0080093ff8.shtml#priisdncallin) Zusätzliche Informationen zur Fehlerbehebung bei ISDN-Anrufausfällen
- [T1 Troubleshooting Flowchart](http://www.cisco.com/en/US/tech/tk713/tk628/technologies_tech_note09186a00800a5f40.shtml) (Flussdiagramm zur Fehlerbehebung): Verwenden Sie dieses Flussdiagramm, wenn Sie vermuten, dass der T1-Stromkreis fehlerhaft ist.
- <u>[Loopback-Tests für T1/56K-Leitungen](http://www.cisco.com/en/US/tech/tk713/tk628/technologies_tech_note09186a00800a754b.shtml)</u> So überprüfen Sie, ob der T1-Port des Routers ordnungsgemäß funktioniert.

# <span id="page-12-1"></span>Zugehörige Informationen

- [Support-Seite für die Dial- und Access-Technologie](http://www.cisco.com/cisco/web/psa/configure.html?mode=tech&level0=277907760&referring_site=bodynav)
- [Technischer Support Cisco Systems](http://www.cisco.com/cisco/web/support/index.html?referring_site=bodynav)